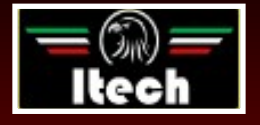

# **BETRIEBSANLEITUNG**

*FÜR DIE AUTOMATISCHEN STATIONEN DES RÜCKGEWINNUNG, DES VAKUUM UND DER LADUNG DES A/C ANLAGEN*

Nano

Nano Hybrid

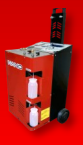

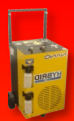

**ITECH di Moro Giampaolo**

## **INHALT**

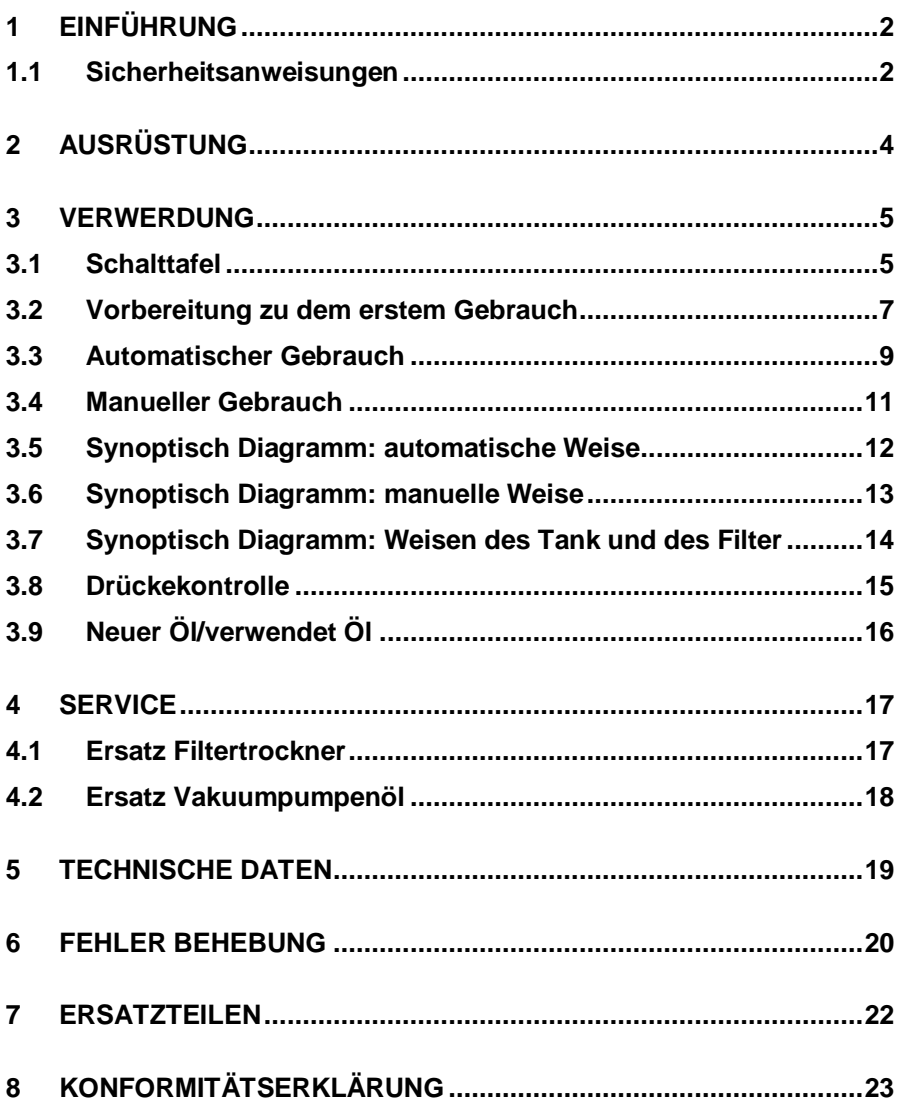

# <span id="page-2-0"></span>**1 EINFÜHRUNG**

### <span id="page-2-1"></span>**1.1 Sicherheitsanweisungen**

Das Ziel dieses Handbuches ist Sie bei der Verwendung der Ladestation A/C zu unterstützen und um Ihre Sicherheit zu schützen.

### *Lesen Sie sorgfältig die Sicherheitshinweise. Keine Haftung wird für einen unsachgemäßen Gebrauch übernommen. Ein unsachgemäßer Gebrauch wird jede Garantie ablaufen.*

Unsere A/C Aufladestationen sind für ein ausgebildetes und qualifiziertes Personal, das alle Sicherheitsvorschriften und technischen Anweisungen folgen:

- verwenden Sie alle Aufladestationen gemäß den nationalen Normen;
- verwenden Sie Handschuhe und Schutzbrille;
- vermeiden Sie das Einatmen von Gas:
- vermeiden Sie Hautkontakt und Augenkontakt;
- nicht rauchen und keine Flammen während der Verwendung benutzen;
- verwenden Sie die Aufladestatione in gut belüfteten Räumen, und nicht in feuchter Umgebung;
- verwenden Sie nur Original-Ersatzteile;
- füllen Sie nicht den tank über 80%;
- schalten Sie die Geräte während der Verbindung mit der Maschine ab:
- verwenden Sie nur Gas R134A;
- stellen Sie die Aufladestation vom Stromnetz während Wartungsarbeiten ab. Die Wartungsarbeiten dürfen nur vom ausgebildeten Personal durchgeführt werden;
- stellen Sie die Aufladestation niemals waagerecht auf, um

Ölverschmutzungen aus der Vakuumpumpe zu vermeiden.

# <span id="page-4-0"></span>**2 AUSRÜSTUNG**

- Wiederaufladungsschläuche der Hochdruck ROT
- Wiederaufladungsschläuche Niederdruck BLAU
- Netzkabel 230V
- R134A Schnellkupplung der Hochdruck ROT
- R134A Schnellkupplung der Niederdruck BLAU

Die Schnellkupplung mit Sicherheitsschloss (ROT und BLAU) sollten durch Drehen des Handrad in der in Abbildung 1 gezeignet Richtung:

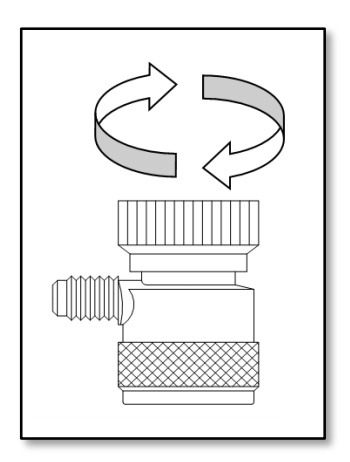

*Bild 1*

## <span id="page-5-0"></span>**VERWERDUNG**

### <span id="page-5-1"></span>**3.1 Schalttafel**

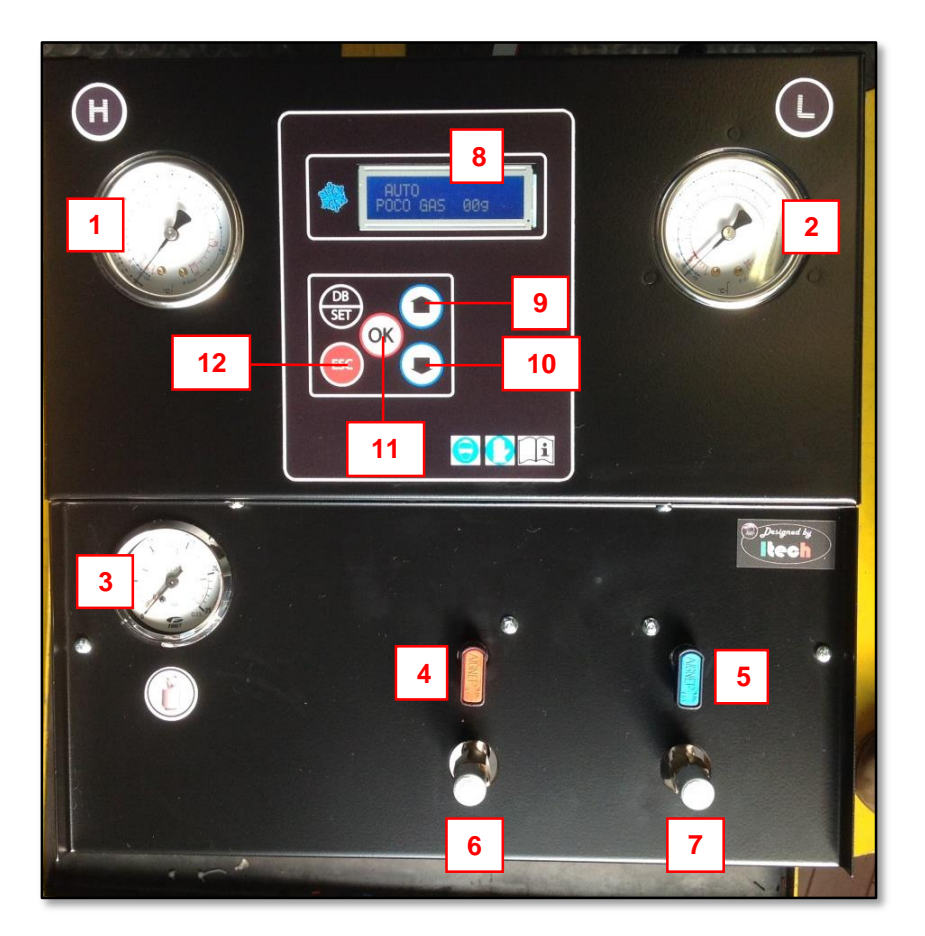

*Bild 2 (Die Position der Elemente kann von Modell zu Modell ändern)*

Der Schalttafel enthält die folgenden Elementen (Bild 2):

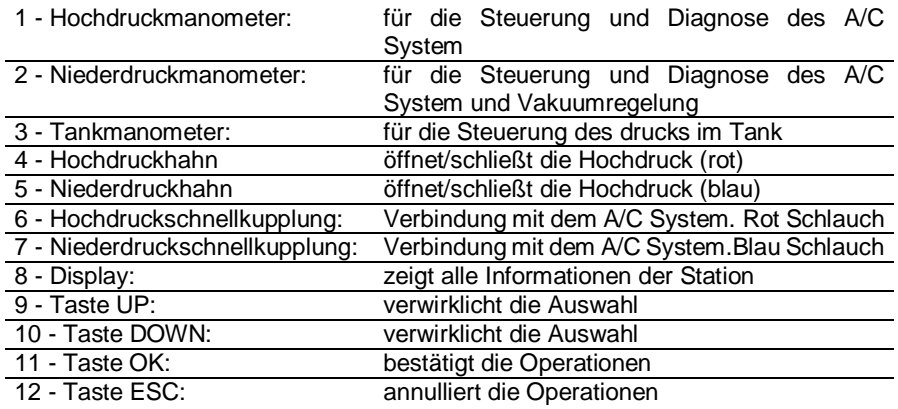

#### <span id="page-7-0"></span>**3.2 Vorbereitung zu dem erstem Gebrauch**

- 1. Sicherstellen, dass alle Hähne geschlossen sind.
- 2. Sicherstellen, dass die A/C System der Typ R134A sei.
- 3. Putzen die Verbindern über das Fahrzeug.
- 4. Verbinden Sie die Wiederaufladungsschläuche laut dem folgenden Entwurf:

 $ROT \rightarrow$  Hochdruck,  $BLAU \rightarrow$  Niederdruck

- 5. Verbinden Sie das Netzkabel an das Stromnetz (220-240V) und **schalten Sie die Station ein**. Die Menge des Kühlmittel enthält im inneren Tank wird angezeigt (zum Beispiel: 3550 Gramm), oder der Hinweis WEN GAS wird erscheinen, wenn die Menge weniger als 2000 Gramm sei. *(N.B.: die Aufladung kann auch gleichermaßen gemacht werden, das ist nur eine Warnung)*.
- 6. Wenn das Gas unzureichend ist, laden Sie nicht mehr als 80% der Kapazität des Tank auf, laut dem folgenden Entwurf:
	- Drücken Sie zweimal **die Taste DOWN ,** um das Display in der Bedingung TANK zu vertauschen.
	- Bestätigen Sie mit **OK**.
	- Anschließen Sie die äußere Tank des Gas zu dem Aufladestation durch Schnellkupplung der Hochdruck (ROT), mann muss sich dem Vorhandensein or nein des gefischet Schlauch um die Tankausrichtung zu ermitteln (Bild 4).

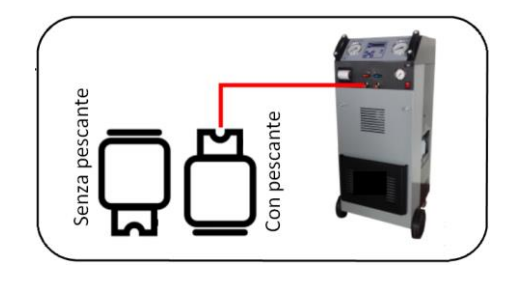

*Bild 3*

- Die Menge des Gas nachzuladen wird angezeigt (default: 2000 g). Regeln Sie die gewünscht Menge durch die **Pfeile OBEN/UNTEN**, mann muss sich dass zirca 500 Gramm zu dem gewählt Wert automatisch anfügen werden. Diese 500 Gramm sind auf die Gasrückgewinnung von inneren Anlage der Aufladestation zurückgeführt.
- Bestätigen Sie mit **OK**. Die Station beginnt die Gasrückgewinnung vom dem äußeren Tank; die Station hält automatisch an, wenn sie die angelegt Menge erreiched und Sie wird fragen, das Tankhahn zu schließen.
- Die Auftauen pause wird für zirca 3 Minuten gemacht, dann wird die Station wiedera zu der AUTO Bedingung.
- 7. Laden Sie den Behälter des neuen Öl (cfr. Absatz 3.7).
- 8. Drehen Sie die Handrade bis zu die Ventile öffnen (cfr. Bild 1).
- 9. Öffnen Sie die ROTE und BLAUE Hähne der Station.

### <span id="page-9-0"></span>**3.3 Automatischer Gebrauch**

Die Station arbeitet sowhol in die Bedingung völlig automatische (Sie führt alle Operationen in hintereinander Weise mit ein minimalen Teilnahme von dem Benutzer aus) als auch in manueller Weise (der Benutzer kann einzeln die varie Operationen ausführen).

In der automatische Weise, gehen Sie in der folgenden Weise vor, um eine Nachladenablauf auszuführen:

- 1. Die Station zeigt die Bedingung AUTO und die Kühlmittelmenge. Drücken Sie **OK** um den automatischen Ablauf zu beginnen.
- 2. Die station wird die Vakuumzeit angezeigt (default: 30 Minuten). Diese Zeit kann mit der Taste **OK** akzeptiert werden oder sie kann mit **die Pfeile OBEN/UNTEN** folgend von ändert werden **OK**. *N.B.: Wir empfehlen auf jeden Fall, eine Vakuumzeit als gezeigt auszuführen.*
- 3. Später, wird die Menge des neuen Öl einzuführen gezeigt (default: 20 Gramme). Diese Menge kann akzeptiert werden (**OK**) oder sie kann ändert werden (**Pfeile OBEN/UNTEN** + **OK**). *Für die Ölmenge, sehen Sie die Tabelle in den Absatz 3.7*.
- 4. Die Gasmenge einzuführen wird gefragt (default: 300 Gramme). Diese Menge kann akzeptiert werden (**OK**) oder sie kann ändert werden (**Pfeile OBEN/UNTEN** + **OK**); in Alternative ist es möglich, zu den DATENBANK beizutreten mit dem Taste (**DB/SET**). Wählen Sie dann die Marke des Fahrzeug (**Pfeile OBEN/UNTEN** + **OK**) und das Modell des Fahrzeug (**Pfeile**

#### **OBEN/UNTEN** + **OK**) aus.

- 5. Das Display zeigt die Nachricht >START<. Mit der Bestätigung mit (**OK**), beginnt der Zyklus automatisch. Der Zyklus führt in Sequenz aus:
	- RÜCKGEW. (mit Auftauenpause)
	- VERWENDET ÖLABLASS (es geschieht automatisch)
	- VAKUUM (mit Kontrollepause haltet "Diagnose")
	- LADUNG OIL (1...20)
	- LADUNG GAS (mit Alarm am Zyklusende)
	- DRUCK (auswählen NEIN weil die Station den Drucker nie hat)
- 6. Die Nachladenoperation ist beendet. An diesem Punkt, ist es zweckmäßig die Drückekontrolle manuell von dem Benutzerauszuführen. Beachten Sie die Angaben zu dem Absatz 3.6. Diese Operation kann nicht automatisch ausgeführt sein.
- 7. Beendet die Drückekontrolle, shalten Sie die Station ab und hängen Sie die Schnellkupplung aud dem Fahrzeug ab.

#### <span id="page-11-0"></span>**3.4 Manueller Gebrauch**

Die operationen der automatischen Weise können einzeln in die manuellen Weise ausgeführt sein, außer dem Gebrauch der Autodatenbasis. Um in die manuellen Bedingung einzutreten, drücken Sie **Pfeile UNTEN** bis von AUTO zu MAN auszutauschen. Die Gasmenge in den Tank bleibt auf jeden Fall angezeigt.

Mit **OK**, gelangen Sie auf die erste Betriebsphase (RÜCKGEWINNUNG), Diese Phase kann noch einmal mit **OK** angelasst sein, oder sie kann mit dem **Pfeile UNTEN** zu der folgenden Phase überschreitet sein. Individuelle Anlaufphasen sind gleich wie der Automatikbetrieb:

- RÜCKGEWINNUNG (mit Auftauenpause)
- VAKUUM (mit Kontrollepause haltet "Diagnose")
- LADUNG ÖL
- LADUNG GAS

Für die VAKUUM, LADUNG ÖL und GASLADUNG, ist es möglich die Zeit und die Menge mit den Tasten **Pfeile OBEN, Pfeile UNTEN und OK** einzustellen, bevor Sie sie starten, wie am Anfang der automatischeen Bedingung ( $\rightarrow$  cfr. Absatz 3.3 Punkten 2-3-4). A mende jeder Phase, wird die Station jedoch nicht automatisch auf der nächsten Phase umschalten, sondern erfordet sie die Teilnahme des Benutzer.

#### <span id="page-12-0"></span>**3.5 Synoptisch Diagramm: automatische Weise**

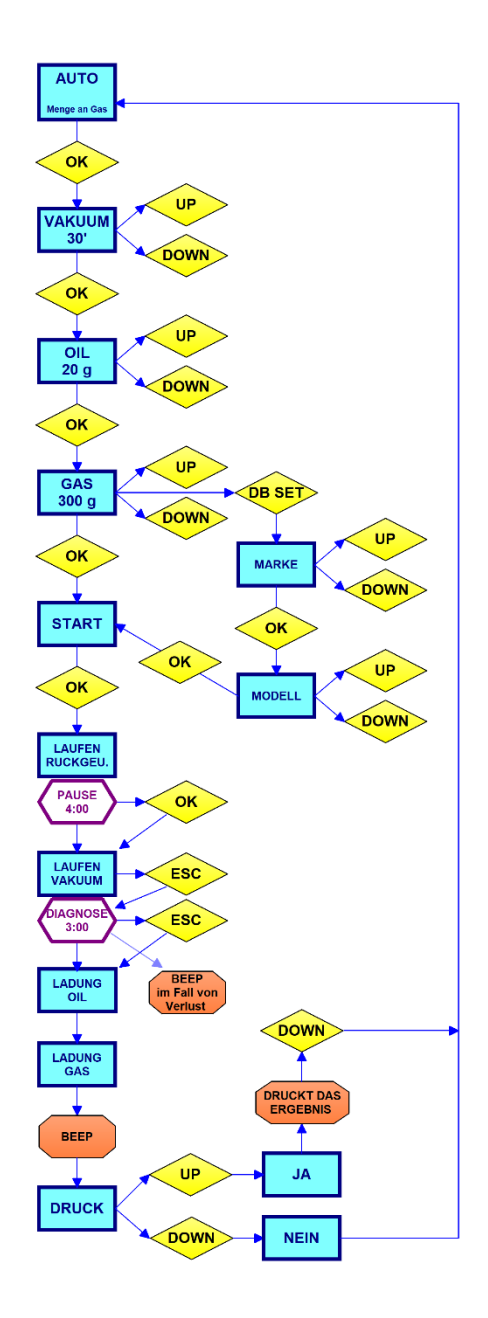

### <span id="page-13-0"></span>**3.6 Synoptisch Diagramm: manuelle Weise**

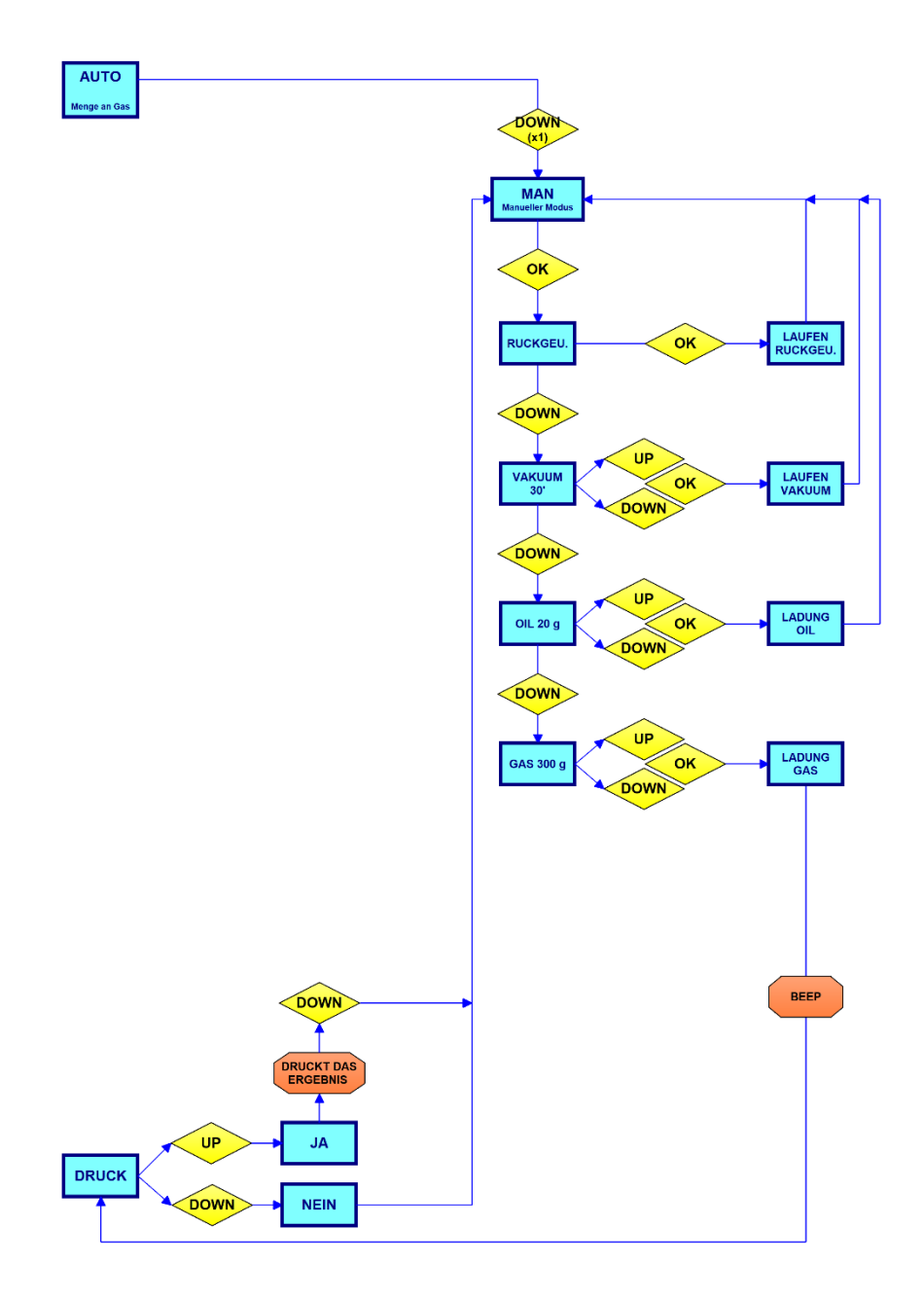

#### <span id="page-14-0"></span>**3.7 Synoptisch Diagramm: Weisen des Tank und des Filter**

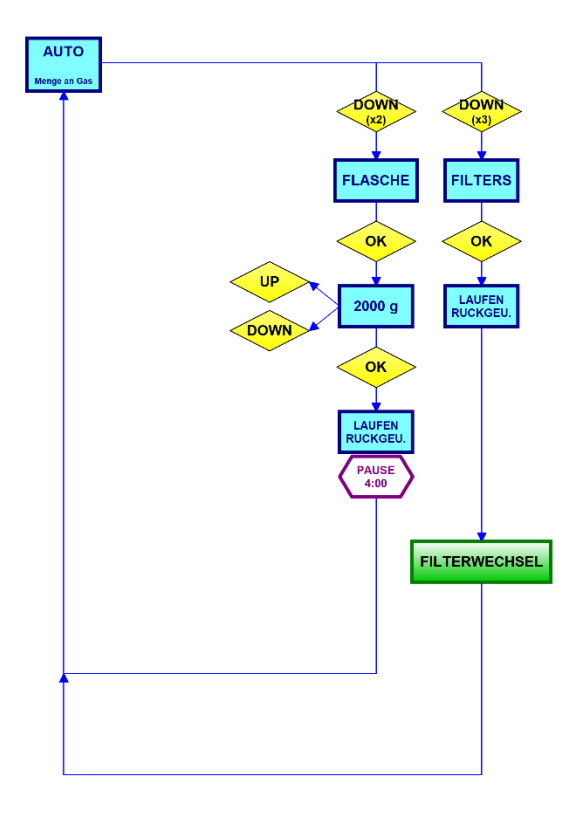

### <span id="page-15-0"></span>**3.8 Drückekontrolle**

Nach der Systemladung, kontrollieren Si eden druck unterBezugnahme auf die Tabelle Unten, in die folgenden Weise:

- 1. Mit den geschlossenen Hähnen, verlassen Sie die Station mit der Maschine verbunden.
- 2. Lassen Sie die Maschine an, und bringen Sie die A/C Regelung zu den niedrigsten Temperatur.
- 3. Lassen Sie die Maschine für ein paar Minuten bei etwa 2000 Umdrehungen laufen.
- 4. Prüfen Sie Werte von Druckmessgeräten Hoch/Nieder und vergleichen mit der Tabelle.

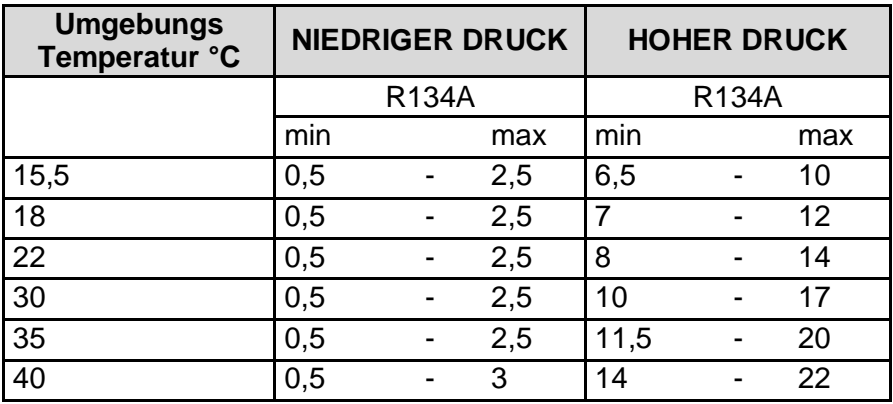

### <span id="page-16-0"></span>**3.9 Neuer Öl/verwendet Öl**

#### **VERWENDET ÖL**

Entleeren Sie den Behälter, wenn da zirca 200/220 cc sind.

**Entsorgen Sie das Produkt in den geeigneten Räumen. Nicht in die Umwelt verteilen.**

#### **NEUER ÖL**

Der Stand darf nie unter 80/100 cc sein.

**Man empfiehlt, speziellen und vor Erbauern der Maschine empfohlen Öl oder syntetisches Öl Typ R134A zu benutzen.**

#### **ÖLREINTEGRATION**

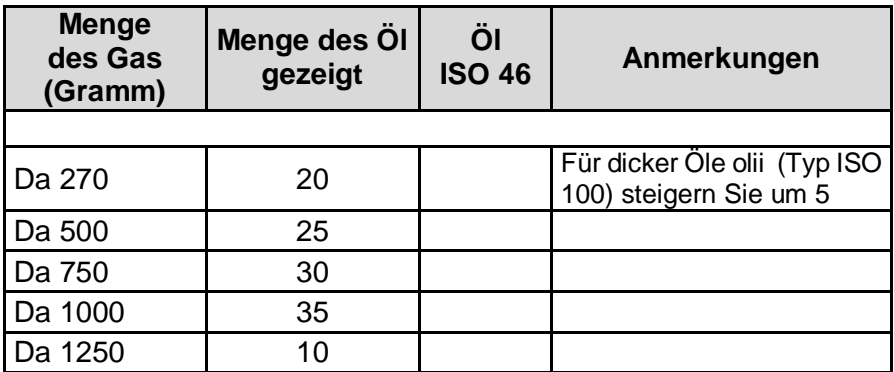

**ACHTUNG: Die Beträge in der Tabelle sind richtwerte. Achten Sie immer darauf, dass das Öl mit dem Öl vom hersteller angegebenen kompatibel ist.**

# <span id="page-17-0"></span>**4 SERVICE**

#### <span id="page-17-1"></span>**4.1 Ersatz Filtertrockner**

Der empfohlene Abstand für den Austausch des filters ist 300 Zyklen. Man empfehlt, Wartungsarbeiten bei den zugelassenen Zentren durchzuführen.

Drücken Sie 3 Mal **Pfeile UNTEN** bis der Bedingung FILTER auszuwählen und bestätigen Sie mit **OK** um die Rückgewinnung zu beginnen. Mit diesen Operation, wird es kein Asustreten von Gas sein.

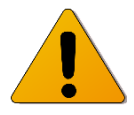

**ACHTUNG: Installieren Sie den filter mit dem Pfeil in die richtige Richtung.**

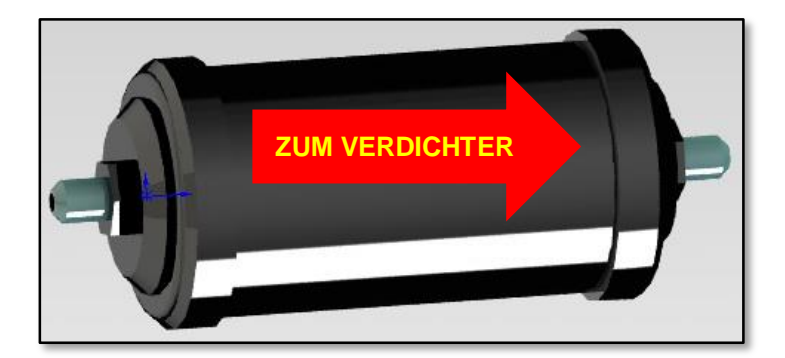

*Bild 4*

### <span id="page-18-0"></span>**4.2 Ersatz Vakuumpumpenöl**

Der empfohlene Abstand für den Austausch des filters ist 300 Zyklen. Man empfehlt, Wartungsarbeiten bei den zugelassenen Zentren durchzuführen.

- **Überpfrüfen Sie regelmäßig den Stand des Pumpeöl.**
- **Wechseln Sie das Öl in den empfohlenen Abständen, und auf jedem Fall nach den ersten 100 Arbeitstunde oder für den Fall, dass das Öl dunkele wird.**

#### **VERFAHREN**

- Leeren Sie die Pumpe durch die unten gesetzte Schraube. **(2)**
- Gießen Sie das neue Öl durch die Kappe. **(1)**
- Überprüfen Sie den Stand (er muss zirca auf halbem Weg durch das Glas sein). **(3)**

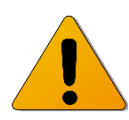

**ACHTUNG: entsorgen Sie das Produkt in den entsprechenden Räumen und nach bestehenden Vorschriften.**

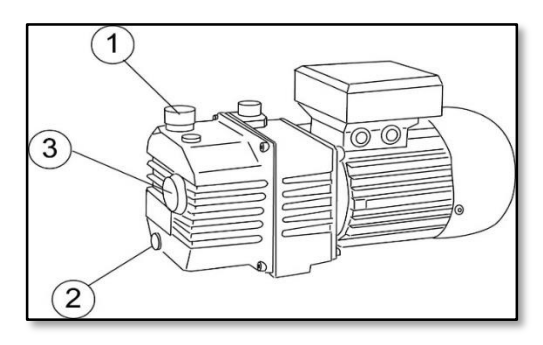

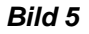

## <span id="page-19-0"></span>**5 TECHNISCHE DATEN**

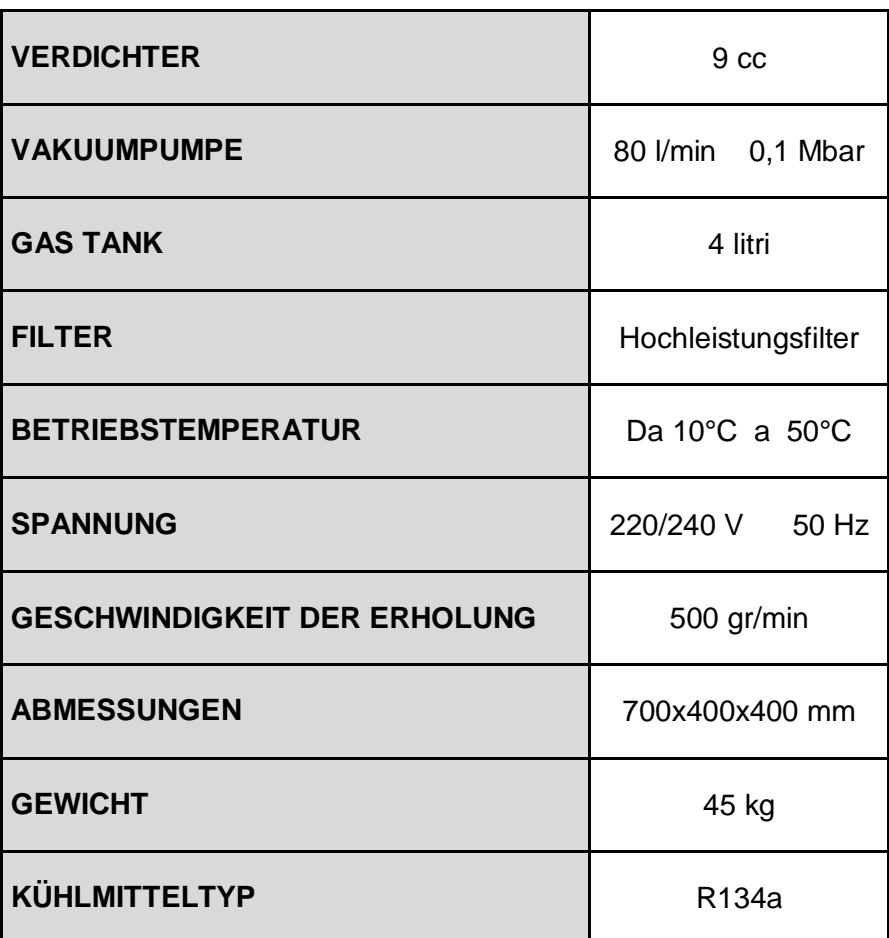

# <span id="page-20-0"></span>**6 FEHLER BEHEBUNG**

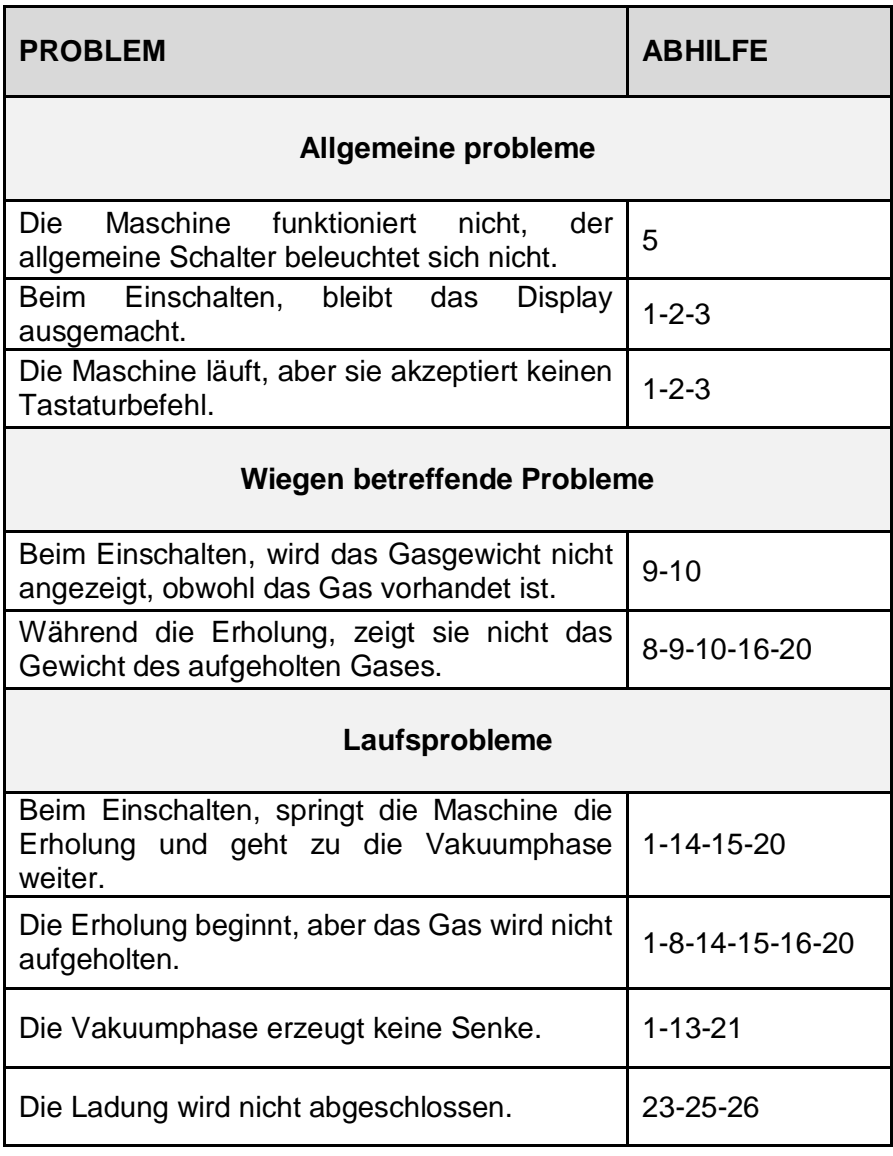

#### **LISTE DER ABHILFEN**

- 1. Ersetzen Sie die CPU-Karte\*
- 2. Ersetzen Sie die Display-Karte \*
- 3. Ersetzen Sie Verbindungskabel Display \*
- 4. Legen Sie die Tara neu an.
- 5. Überprüfen Sie die Netzschmelzsicherung (die in die Einlass steckdoseaufgestellt ist)
- 6. Überprüfen Sie die nebene Schmelzsicherung des Trasformators.
- 7. Ersetzen Sie il Unterdruckschalter
- 8. Ersetzen Sie den Verdichter \*
- 9. Stellen Sie sicher, dass die Gaswaage des Gases keine Hindernisse hat
- 10. Ersetzen Sie die Wägezelle des Gas und setzen Sie die Tara
- 11. Ersetzen Sie die Ölladungszelle \*
- 12. Ersetzen Sie das Elektroventil \*
- 13. Ersetzen Sie die Vakuumpumpe \*
- 14. Ersetzen Sie den Druckregler \*
- 15. Überprüfen Sie die Eichung des Druckreglers \*
- 16. Überprüfen Sie die Öffnung der Hähne
- 17. Ersetzen Sie den Heizwiderstand
- 18. Prüfen Sie das Netzkabel
- 19. Ersetzen Sie den Transformator \*
- 20. Ersetzen Sie das Elektroventil EINGÄNGE \*
- 21. Ersetzen Sie das Elektroventil LEER \*
- 22. Ersetzen Sie das Elektroventil ERHOLUNG \*
- 23. Ersetzen Sie das Elektroventil LADUNG \*
- 24. Ersetzen Sie das Elektroventil WIEDEREINSTELLUNG \*
- 25. Ersetzen Sie dass das Vakuum durchgeführt wurde
- 26. Ersetzen Sie den Ölstand im Wiedereinstellung-Behälters
- \* = kontaktieren Sie den Hilfedienst

# <span id="page-22-0"></span>**7 ERSATZTEILEN**

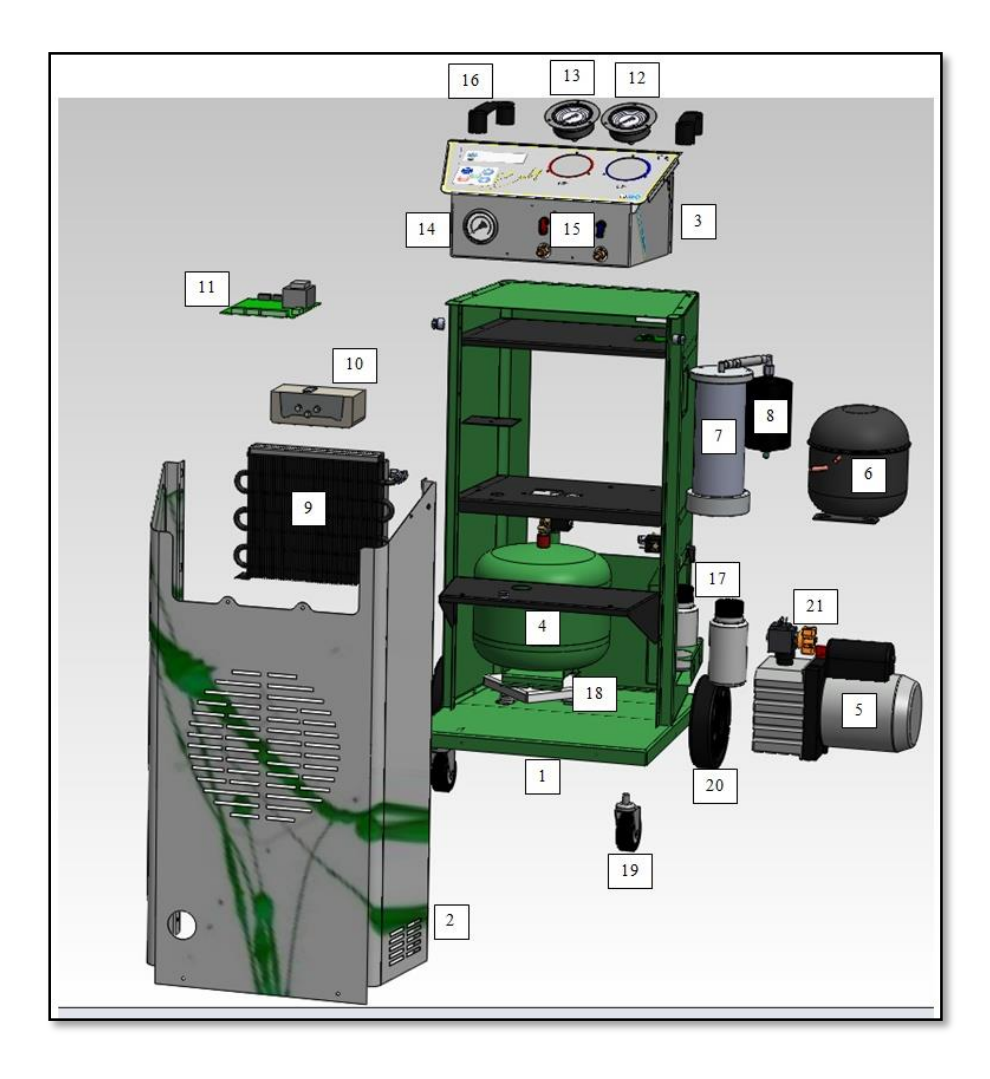

# <span id="page-23-0"></span>**8 KONFORMITÄTSERKLÄRUNG**

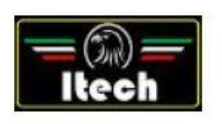

Dichiarazione di Conformità EC Declaration of Conformity

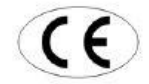

Itech di Moro Giampaolo Via Provinciale, 35 24020 Peia Bergamo Italy

dichiariamo sotto la nostra esclusiva responsabilità che il prodotto<br>declare under our exclusive responsibility that the product

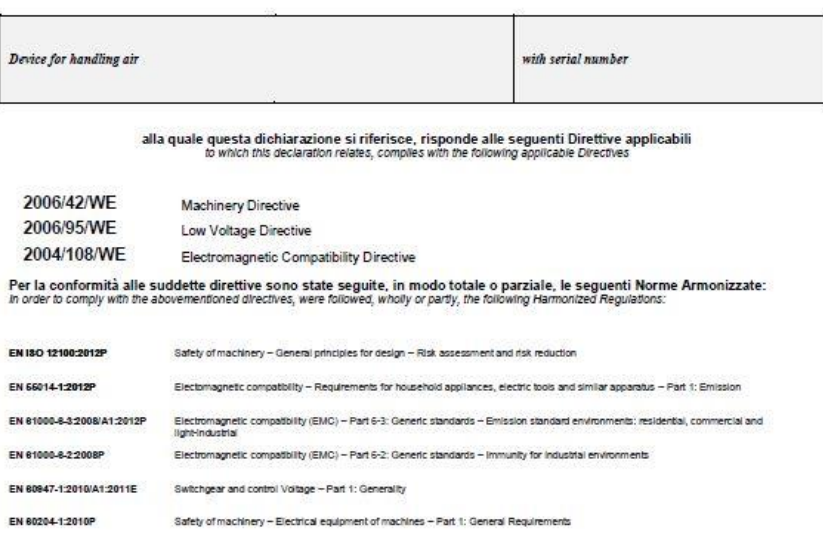

I TECH di Moro Giampaolo<br>Via Provinciale 35 24020 Pela Bg<br>P.IVA 03817810105<br>C.F. MROGPL67L17D952M<br>REA 843410825

Simpsolo Moro

La persona preposta a costruire il fascicolo tecnico è Itech di Moro Giampaolo

*ITECH di Moro Giampaolo*

*www.itechct.it info@itechct.it*

ITECH di Moro Giampaolo 24